# Command Summary for vi and emacs

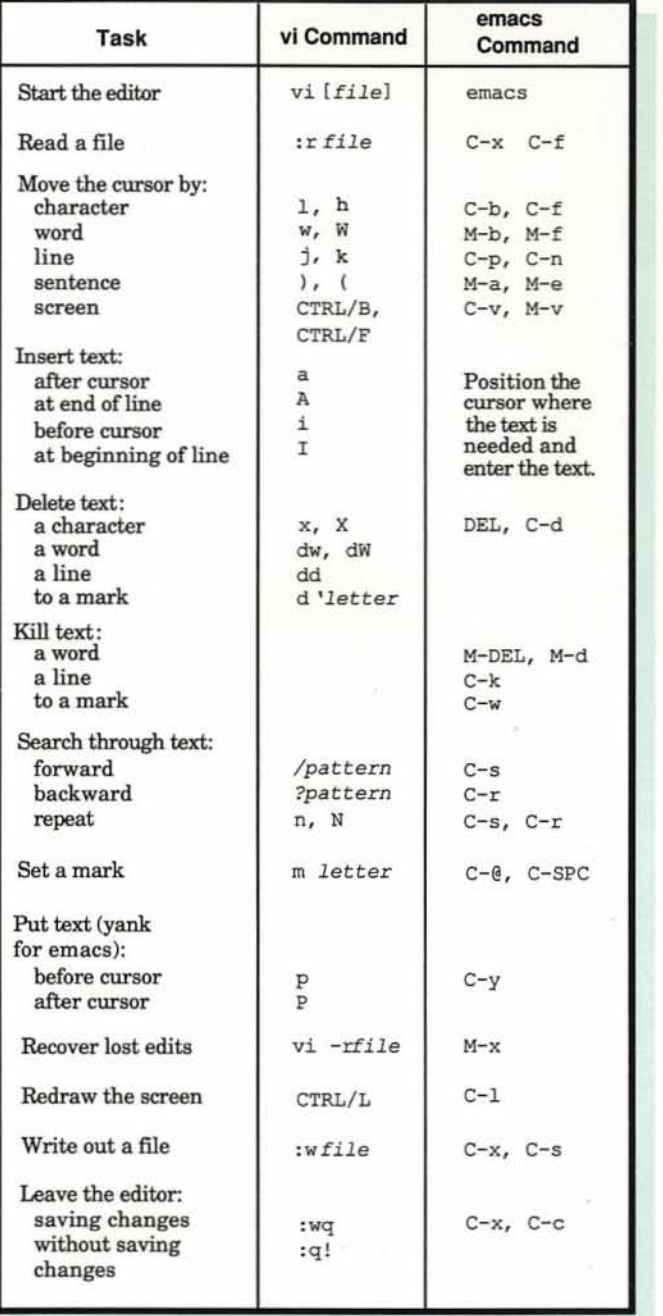

### Command Summary for mailx

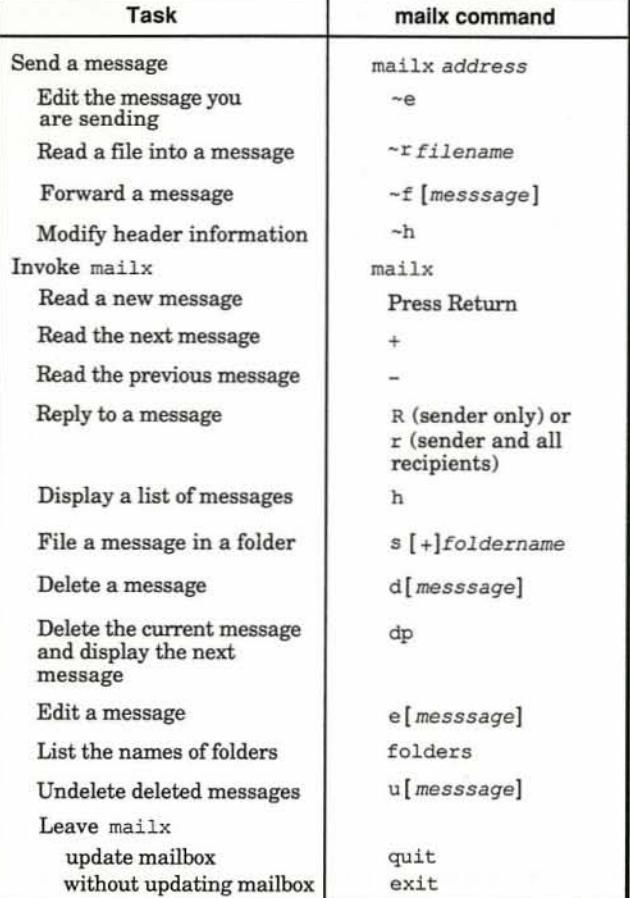

# DEC OSF/l

digital

Quick Reference Card

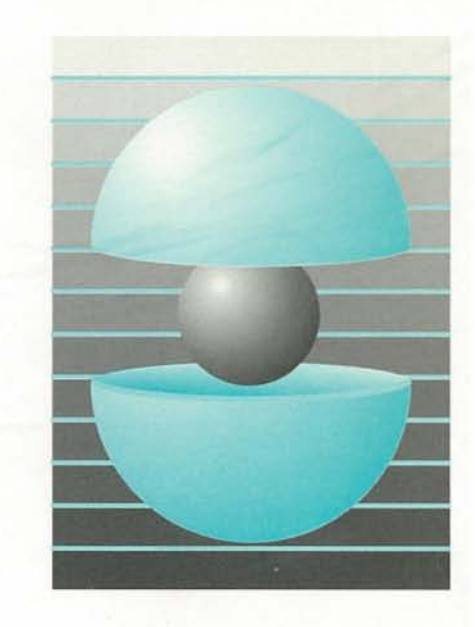

Part Number: AV-PS3KB-TE

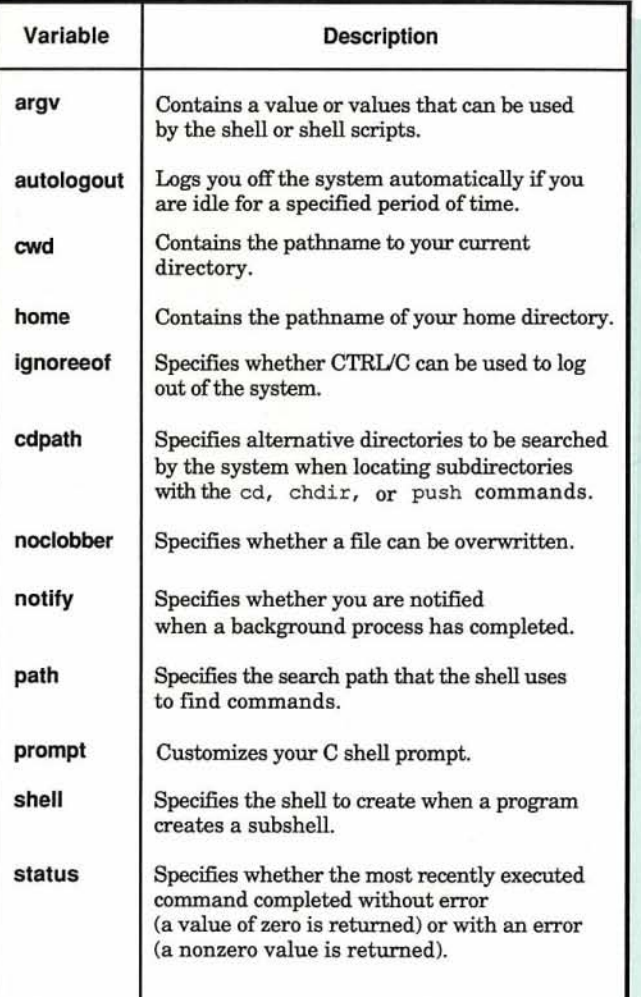

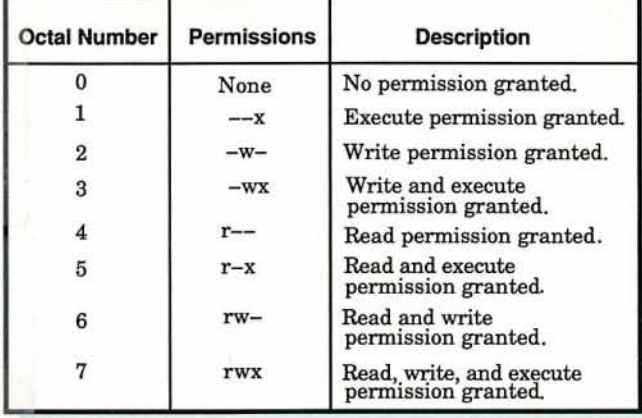

### Important Files in Your Home Directory

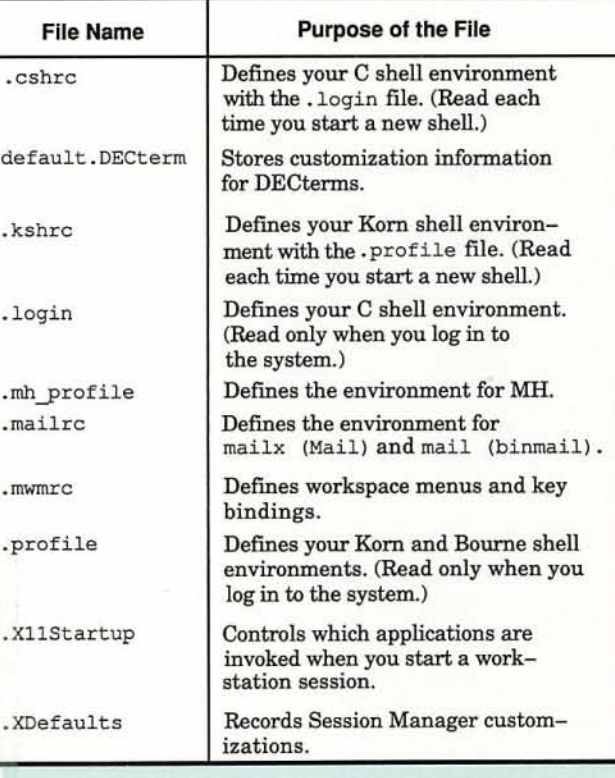

)

# Built-in C Shell Variables **Meanings for Octal Permissions** Rules for Forming Regular Expressions

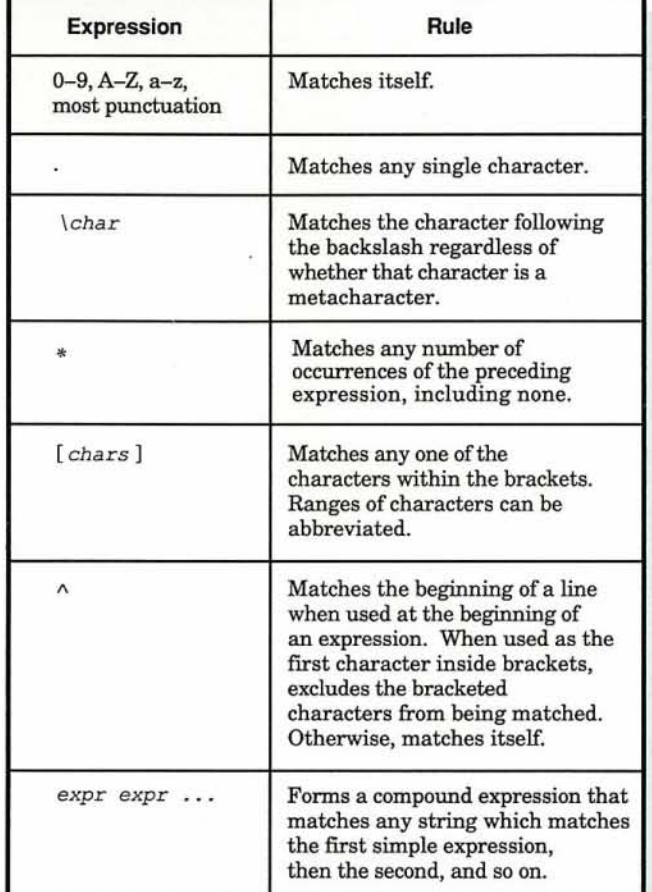

### Shell Metacharacters

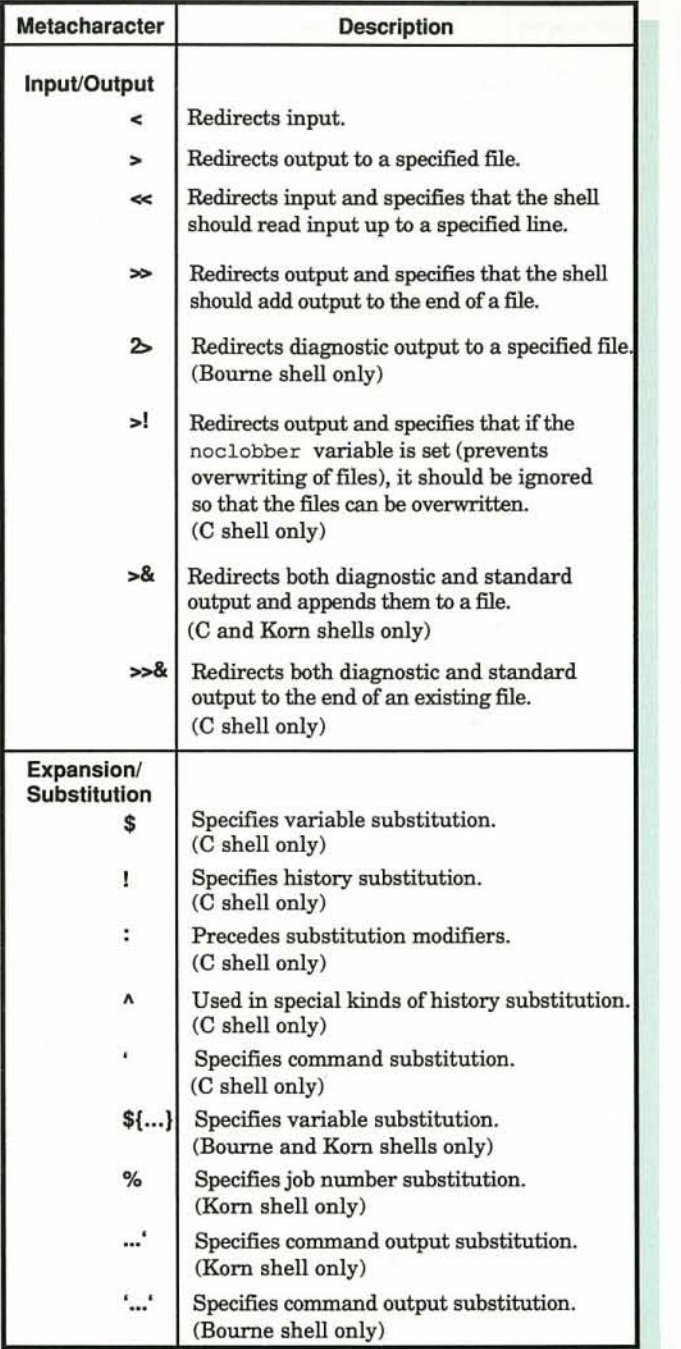

## Shell Metacharacters (Continued)

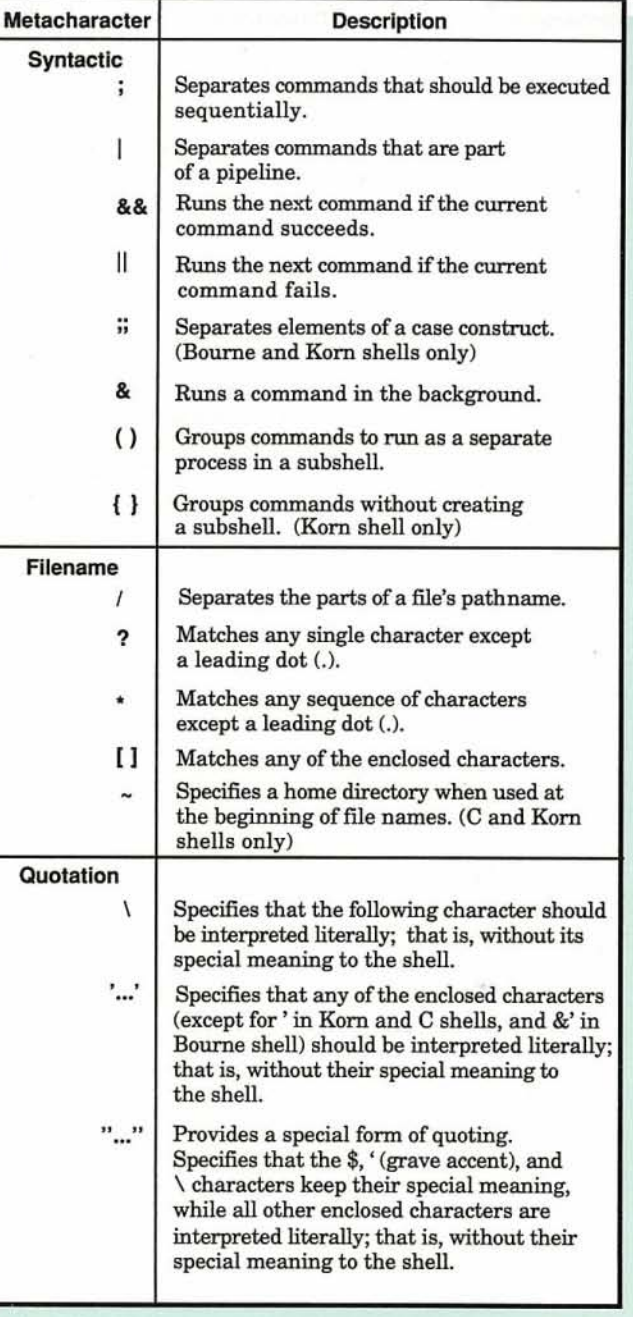

## Built-in Korn and Bourne Shell Variables

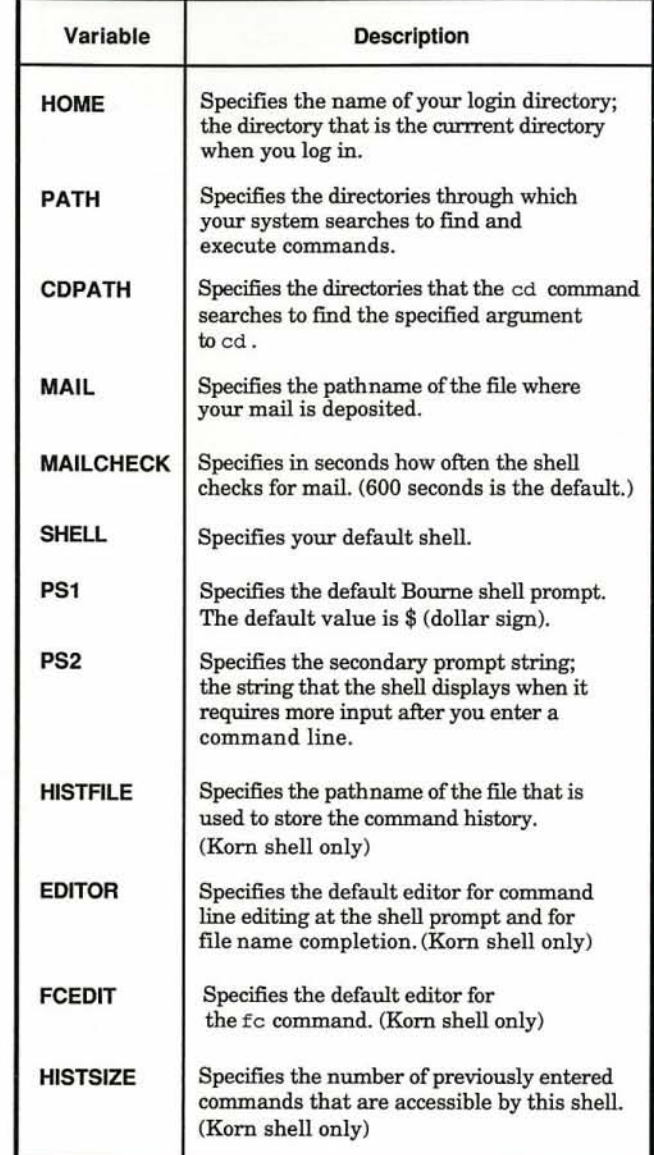

### apropos - Finds reference pages by keyword **apropos keyword**

- bg Puts jobs in the background
	- $C$  shell bg  $[%j\omega b...]$ Korn shell  $bg$   $[job...]$
- cat Concatenates or displays files

cat [-benrstuv] file ... | -

- -n Displays output lines preceded by a line number.
- cd Changes the current directory

cd [directorv]

clear - Clears the terminal screen

**clear**

#### chmod - Changes permission codes

chmod [-fR] [who]+|-|=permission ... file | directory ... chmod [-fR] absolute-mode file | directory ...

-R Causes chmod to set the permission code on each file in the specified directory. If the directory contains other directories, chmod sets the permission codes on all the files in those directories. The command continues moving down the directory tree, setting the permission codes on all files, until it reaches the bottom of the tree.

### compress - Compresses data

compress [-cCdfFnqvV] [-b bits] [file ...] uncompress [-cCfFnqvV] [file ...] zcat [file...]

All Rights Reserved.

Digital and the Digital logo are trademarks of Digital Equipment Corporation.

### cp - Copies a file

- **cp [-'hip] source-file destination-tile**
- cp [-fhip] source-file ... destination-directory
- cp [-fhip] [-R | -r] [source-file | source directory] ... destination-directory
- Prompts you for a file name when the cp command would write over an existing file. -i
- When the source is a directory, copies the directory and the entire subtree to the new location. -R
- date Displays or sets the date

date [-u] [+field-descriptor ...]

- df Displays statistics on free disk space
	- df [-eikn] [-t type] [file | file-system ...]
	- -k Reports statistics in kilobtyes, rather than 512-byte blocks.

### diff - Compares text files

diff  $[-\text{clines} \ -e \ -f \ -h \ -n]$   $[-\text{bitw}]$  file1 file2 diff [-clines | -e | -f | -h | -n] [-bilrstw] [-Sfile] directory1 directory2 diff [-Dstring] [-bitw] file1 file2

- -b Ignores trailing spaces and tabs and considers all other strings of spaces and tabs to be identical.
- *-clines* Produces a diff listing with the specified number of lines displayed around the different line. The default is three lines.
- -i Ignores the case (uppercase or lowercase) of letters.
- -w Ignores spaces and tabs.

### du - Displays a summary of disk usage

du [-aklrsx] [file ..•] [directory ...]

- -a Displays the number of blocks in the specified fIles.
- -s Displays only the total number of blocks used by the specified directories (or files, if used with the -a flag).
- exit Causes the shell to exit

**exit**

fg - Brings jobs into the foreground

C shell  $ig$   $[\%job...]$ Korn shell fa [job ...]

#### file - Determines file type

file [-c] [-f file] [-m magic-file] file ...

#### find - Finds files matching an expression

**find psthnsme [-name expression] [-print}** find pathname ... expression

- -name *expression* Searches for file names that match the named *expression.*
- -print Displays the pathname to all files that meet the requirements of*expression.*
- ftp Transfers a file between a local and remote host

ftp [-dgintv] [hosf]

#### grep - Searches a file for a pattern

grep [-bcilnqsvw] [-p paragraph-sep] pattern | -e pattern [file ...J

- -c Displays only a count of the matching lines.
- -i Ignores the case (uppercase or lowercase) of letters in locating *pattern.*
- -1 Lists the name of each fIle that contains lines matching *pattern.*

groups - Displays your group membership

groups [userj

head - Displays the beginning of files

head [-counf] [file ...]

-count Specifies the number of lines to display. The default number is 10.

jobs - Displays information about jobs

C pigital Equipment Corporation 1994 **exit** - Causes the shell to exit Causes the shell to exit C shell **obs [-Inp]** Uob ...]

-I Adds process IDs to the jobs command display.

- kill Sends a message to a running process kill [-signal-name | -signal-number] process-id ... kill-I
- Ipq Displays information about files queued to printers Ipq [+J[numbetj [-IJ [-Pprintetj [request-ID ..•] [user ...]
	- -1 Displays information about each of the files composing the print request.
	- -p Displays information about only the named printer.
- Ipr Sends files to the printer queue for printing
	- Ipr [-himrx] [filetype-flag] [-C class] [-i[number]] [-I tray] [-J name] [-Ksides] [-o number] [-Oorientation] [-Pprinter] [-T title] [-wnumber] [-# number] file ... | -
	- -h Suppresses the printing of the cover page for the print job.
	- .J *name* Specifies the request name to appear on the cover page for the print job.
	- *-Ksides* Prints the pages of the job as specified by the *sides* argument, ifyour printer supports that method of printing. Specify 2 for two-sIded printing as it appears in a bound book.
	- -m Sends mail upon completion of the print job.
	- *-Pprinter* Sends the file to the specified printer.
	- *-#number* Produces the specified number of copies.
- **Iprm** Removes files from the printer queue
	- Iprm [-Pprinter] [-] [request ID ...] [user ...]
	- *-Pprinter* Removes the file from the specified printer queue.
	- Removes all print requests that you own.

Is - Lists and generates information about files

#### Is [-aAbcCdfFgilLmnopgrRstux1] [file ... | directory ...]

- Lists all entries in a directory, including entries that begin with a dot (.). -a
- Puts a slash ( $\ell$ ) after each file name if the file is a directory, an asterisk (\*) if the file can be executed, an equal sign (=) if the file is a socket, and an at sign (@) if the file is a symbolic link. -F
- Displays the mode, number of links, owner, group, size (in bytes), and time oflast modification for each file. -I
- Lists all subdirectories and their contents. -R

man - Displays reference pages

man [-] [-M pathname] [-t] [section title ...] ... man [-M pathname] -k keyword ... man [-] [-M pathname] [-t] [section] title ... man [-M pathname] -f title ...

- -k Locates reference pages by keywords if the what is database exists.
- -M *pathname* Specifies an alternative location where the man command should search for reference pages.

#### mkdir - Makes a directory

- mkdir [-m mode] [-p] directory ...
- -m *mode* Sets the file permissions to *mode,* <sup>a</sup> symbolic string as dermed for the chmod command, after creating the directory.
- -p Creates intermediate directories, as necessary.

#### more. page - Displays a file one screenful at a time

- more [-cdflpsuvwz] [-number] [+line-number  $|+g|$  +G | +/pattern] [file ...]
- page [-cdflpsuvwz] [-number] [+line-number | +g | +G +/pattern] [file ...]
- +g Begins displaying at the last screenful of the file. The more command does not exit, so you have the opportunity to scroll or page backward through the file.
- *+line-number* Begins displaying at the specified *line-number.*
- *+/pattern* Begins displaying at the line containing the regular expression *pattern.*
- *-number* Sets the number of lines in the display window to *number.*

#### mv - Moves files and directories

 $mv$  [-i  $\vert$  -f] file1 file2 mv [-i | -f] file1 ... directory mv [-i | -f] directory1 ... directory2

Prompts you for a file name when the mv command would write over an existing file or directory. -i

passwd, chfn, ehsh - Changes password fiie information

passwd [-f | -s] username chfn [username] chsh [usemame]

- -f Modifies the general information (phone number, office number, and so on) for the specified user by invoking the the chfn command.
- -s Modifies the login shell of the specified user by invoking the chsh command.

#### ps - Displays current process status

- ps [aAeghjlLmsStuvwx] [oO specifier] [=header], ... t [tty] process-number
- ps [-adefilm] [-oO specifier] [=header], ... [-g glisf] [-p plisf]  $\left[ -s \; s$  isf  $\left[ -t \; t$  isf  $\left[ -u \; u \right] \right]$

pwd - Displays the pathname of the current directory

pWd

! '\

In the second in

rep - Copies files between a local and a remote host or two remote hosts

rep [-prj source destination

-r Copies recursively. This flag can be specified only with directories.

rlogin - Connects the local host with a remote host

rlogin [-8] [-echaracter] [-luser] remote-host

*-1 user* Changes the remote user name to the one you specify.

rm - Removes (unlinks) files or directories rm [-efir] file ...

-i Prompts you before deleting each file (interactive flag).

#### rmdir - Removes a directory

#### rmdlr directory ...

- rsh Executes the specified command at the remote host or logs in to the remote host
	- rsh [-dn] [-I user] remote-host [command] [argument ...]
	- *-1 user* Specifies that rsh log in to *remote-host* as the specified *user,* rather than the local user name.
- ruptime Displays the status of hosts on the network
	- ruptime [-ar] [-I|-t|-u] [machine-name]
- rwho Shows which users are logged in to hosts on the local network

rwho [-a] [user ...]

-3 Displays information for all users. Without this flag, rwho omits information for users whose sessions have been idle for an hour or more.

#### sort - Sorts or merges files

- sort [-Abcdfimnru] [-o output-file] [-tcharacter] [-T directory) [-y[kllobytesll [-zrecord-size] [+fskip][.cskip] [-fskip][.cskip] [-bdflnr] ... file
- Merges only (assumes sorted output). Directs output to the named file, rather than to standard output. -m -0 *output-file*
- -r Reverses the order of the sort.

### tail - Displays the end of files

tail  $[- \text{number}[\text{unit}] -$ r tail  $[+$   $]$  -number[unif]]  $[$ -f file]

- tar Manipulates tape archives
	- tar [-]required-flag [bBfFhilLmpPsSvwn] [-n | -o] [flag-argument ...] [-e exception] ... [-C directory] ... [file ...]

Required Flags

- c Writes the named files to the beginning of the tape.
- r Writes the named files to the end of the tape.
- Lists the files on the tape.
- u Adds the named files to the tape if they are not on the tape.
- x Extracts the named files from the tape.

#### Optional Flags

- -v Displays information about tar's actions (verbose flag).
- -w Waits for you to confirm before taking any action.
- telnet Provides the TELNET interface for logging in to a remote host

telnet [-d] [-I user] [-n trace-file] [hosf] [porf]

tty - Returns the pathname of a terminal device

#### Ity[-s]

- uucp Copies files from one UNIX system to another UNIX system
	- uucp [-d | -f] [-ggrade] [-cCjmr] [-nuser] [-sfile] [-xdebug-level] source ... destination
	- Copies files directly to a remote host, bypassing the spooling directory. -c
	- Displays the job number of the transfer operation. -j
	- Sends you mail when the transfer to a remote host is complete. -m

#### uuencode uudecode - Encodes or decodes binary files

uuencode [file] remotefile uudecode [file ...]

- uustat Reports status of and provides job control for remote file transfer
	- uustat [-a | -kjob-number | -m | -p | -q | -rjob-number] [-ssystem] [-uuser]

*-kjob-number* Kills the specified uucp or uux job.

*-uuser* Displays information about the specified user's jobs.

#### uux - Runs a command on another host

- uux [-c | -C] [-n | -z] [- | -p] [-auser] [-bjr] [-ggrade] [-sfile] [-xdebug-Ieve/J command-string
- -j Displays the job number of the process running the command on the remote host.

### we - Counts the lines, words, and bytes in a file

wc [-elw] [file ...]

- -c Counts only bytes.
- -1 Counts only lines.
- -w Counts only words.

### whatis - Describes a command's function

#### whatls [-M pathname] keyword

whereis - Locates source, binary, and reference page files for programs

whereis [-bmsu] [-BMS directory ... -f] program ...

which - Locates a program file, including aliases and paths

which *program* ...

who - Identifies users currently logged in

who [-a] [-Afile] [-bdHlpqrstTu] [file] whoami

write - Sends messages to other users

write [-r] [-n node] user [line] write user@node [line] write -h handle,reply write -q [-n node]